### **7ਵੀਂ ਜਮਾਤ (ਕੰ ਪਿਊਟਰ ਸਾਇੰ ਸ) – ਸੈਸ਼ਨ: 2023-24**

# **ਪਿਆਰੇਪਿਪਿਆਰਥੀਓ!!**

**7ਿੀੀਂਜਮਾਤ ਿੀ ਇਸ ਈ-ਬ ੁੱਕ ਪਿਚ ਕੰਪਿਊਟਰ ਸਾਇੰਸ ਿੇਨਿੇਂਪਸਲੇਬਸ (2023-24) ਅਨ ਸਾਰ ਤ ਹਾਨ ੰ ਸਟਡੀ ਮਟੀਰੀਅਲ ਭੇਪਜਆ ਜਾ ਪਰਹਾ ਹੈ। ਤ ਸੀੀਂ ਆਿਣੇ ਟੈਸਟ/ਿੇਿਰਾੀਂ ਿੀ ਪਤਆਰੀ ਇਹਨਾੀਂ ਨੋਟਸਾੀਂ ਨ ੰ ਿੜ੍ਹਿੇਹੋਏ ਅਤੇਹੇਠਾੀਂ ਪਿਤੇਪਿਡੀਓ ਲੈਕਚਰਾੀਂ ਨ ੰ ਿੇਖਿੇਹੋਏ ਬੜ੍ੀ ਆਸਾਨੀ ਨਾਲ ਕਰ ਸਕਿੇਹੋ। ਪਨੁੱ ਚੇਪਨੁੱ ਲੇਰੰਗ ਪਿਚ ਪਿਡੀਓ ਲੈਕਚਰਾੀਂਿੇਪਲੰਕ ਪਿਤੇਗਏ ਹਨ, ਪਜਨਹਾੀਂਉਿਰ ਕਪਲੁੱਕ ਕਰਕੇਤ ਸੀੀਂਸੰਬੰਧਤ ਿਾਠ ਿਾ ਪਿਡੀਓ ਲੈਕਚਰ ਿੇਖਿੇਹੋਏ ਉਸ ਿਾਠ ਨ ੰ ਚੰਗੀ ਤਰਹਾੀਂਸਮਝ ਸਕਿੇਹੋ।**

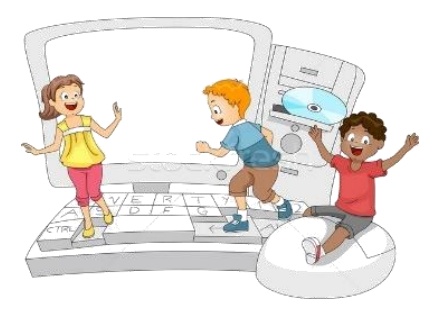

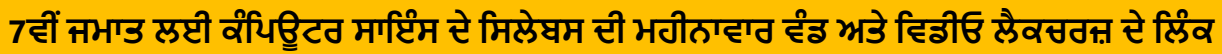

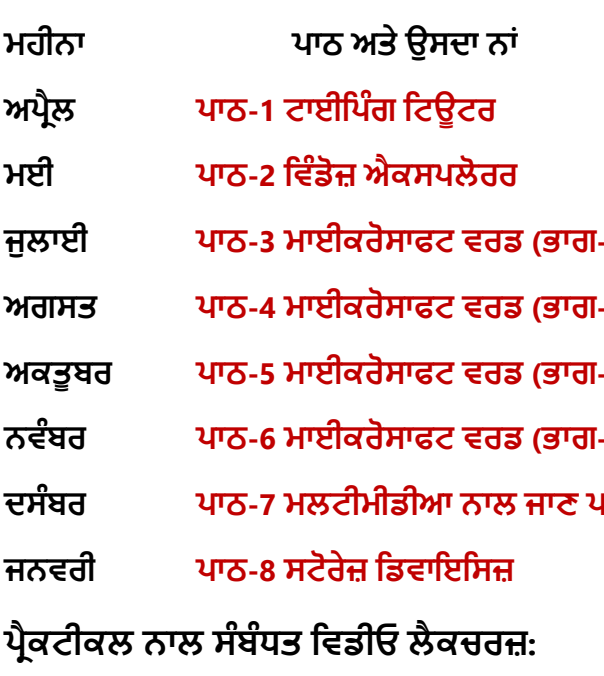

**ਮਹੀਨਾ ਿਾਠ ਅਤੇਉਸਿਾ ਨਾੀਂ ਪਿਡੀਓ ਲੈਕਚਰ ਿਾ ਪਲੰਕ ਅਿਰੈਲ [ਿਾਠ-1 ਟਾਈਪਿੰਗ ਪਟਊਟਰ](https://youtu.be/GUFCpc_x-DA) [https://youtu.be/GUFCpc\\_x-DA](https://youtu.be/GUFCpc_x-DA) ਮਈ ਿਾਠ-2 ਪਿੰਡੋਜ਼ [ਐਕਸਿਲੋਰਰ](https://youtu.be/0E3I0GFbMJs) <https://youtu.be/0E3I0GFbMJs> ਜ ਲਾਈ ਿਾਠ-3 ਮਾਈਕਰੋਸਾਫਟ ਿਰਡ (ਭਾਗ-1) Under Preparation ਅਗਸਤ ਿਾਠ-4 [ਮਾਈਕਰੋਸਾਫਟ](https://youtu.be/vvQwkvhAXPI) ਿਰਡ (ਭਾਗ-2) <https://youtu.be/vvQwkvhAXPI> ਅਕਤ ਬਰ ਿਾਠ-5 [ਮਾਈਕਰੋਸਾਫਟ](https://youtu.be/OWBofDDSpH0) ਿਰਡ (ਭਾਗ-3) <https://youtu.be/OWBofDDSpH0> ਨਿੰਬਰ ਿਾਠ-6 [ਮਾਈਕਰੋਸਾਫਟ](https://youtu.be/1s5-qjor608) ਿਰਡ (ਭਾਗ-4) <https://youtu.be/1s5-qjor608> ਿਸੰਬਰ ਿਾਠ-7 ਮਲਟੀਮੀਡੀਆ ਨਾਲ ਜਾਣ ਿਛਾਣ Under Preparation ਜਨਿਰੀ ਿਾਠ-8 ਸਟੋਰੇਜ਼ [ਪਡਿਾਇਪਸਜ਼](https://youtu.be/HcGdrY9BQiE) <https://youtu.be/HcGdrY9BQiE>**

**ਪਿੰਡੋਜ਼ [ਐਕਸਿਲੋਰਰ](https://youtu.be/XgaC4GRhOgs) <https://youtu.be/XgaC4GRhOgs>**

## **[PLEASE DO NOT FORGET TO LIKE, SHARE AND SUBSCRIBE OUR YOUTUBE CHANNEL](http://youtube.com/c/computersciencepunjab) <http://youtube.com/c/computersciencepunjab>**

**ਪਤਆਰ ਕਰਤਾ: ਪਿਕਾਸ ਕਾੀਂਸਲ ਅਤੇਸ ਖਪਿੰਿਰ ਪਸੰਘ** ਕੰਪਿਊਟਰ ਫੈਕਲਟੀ, ਸ਼ਹੀਦ ਉਧਮ ਸਿੰਘ ਸਰਕਾਰੀ (ਕੰ) ਸੀ. ਸੈ. ਸਕੂਲ, ਸੁਨਾਮ ਉਧਮ ਸਿੰਘ ਵਾਲਾ (ਸੰਗਰੂਰ)

**6ਿੀ ੀਂਤੋਂ12ਿੀ ੀਂਪਕਸੇਿੀ ਜਮਾਤ ਲਈ ਕੰਪਿਊਟਰ ਸਾਇੰਸ ਿੇਸਟਡੀ ਮਟੀਰੀਅਲ/ਈ-ਬ ੁੱਕਸ/ਈ-ਕੰਟੈਂਟਸ (ਿੰਜਾਬੀ/ਅੰਗਰੇਜ਼ੀ ਮਾਪਧਅਮ ਪਿਚ) ਡਾਊਨਲੋਡ ਕਰਨ ਲਈ ਹੇਠਾੀਂਪਿਤੇਪਲੰਕ ਿੀ ਿਰਤੋਂਕਰੋਜੀ:**

# **<http://cspunjab.nirmancampus.co.in/study.php>**

ਤਿਆਰ ਕਰਤਾ: ਵਿਕਾਸ ਕਾਂਸਲ (ਕੰਪਿਊਟਰ ਫੈਕਲਟੀ, ਐਸ.ਯੂ.ਐਸ. ਸ.ਸ.ਸ.ਸ.(ਕੰ), ਸੁਨਾਮ ਉਧਮ ਸਿੰਘ ਵਾਲਾ) ਪਜ਼ ਨੰ: 1

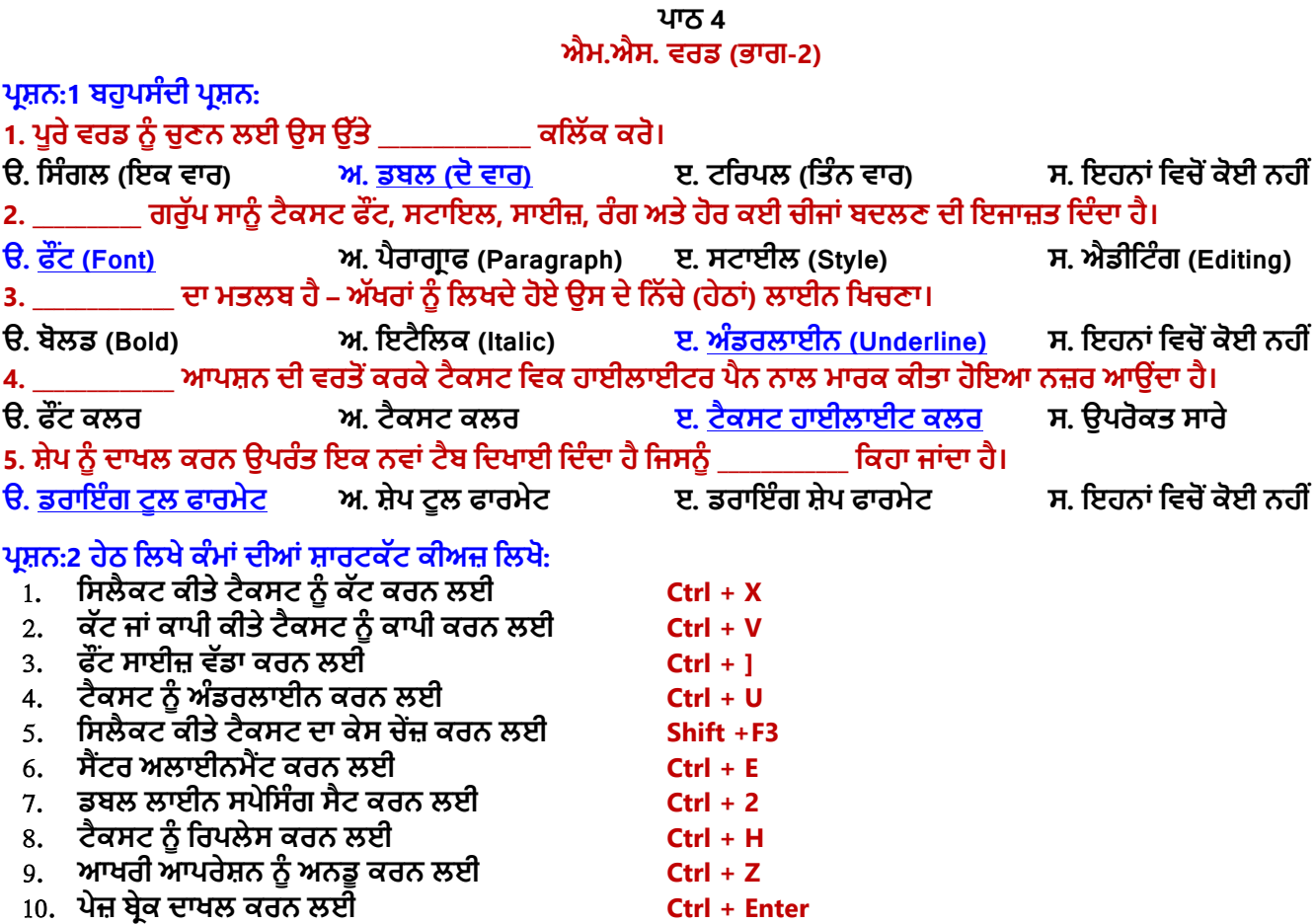

### ਪ੍ਰਸ਼ਨ:3 ਛੋਟੇ ਉਤਰਾਂ ਵਾਲੇ ਪ੍ਰਸ਼ਨ:

#### $4:1$  ਅਨਡ (UNDO) ਕਮਾਂਡ ਬਾਰੇ ਲਿਖੋ।

**ਉ: ਜੇਕਰ ਡਾਕ ਮੈਂਟ ਪਿਚ ਟੈਕਸਟ ਨ ੰ ਐਪਡਟ ਕਰਨ ਿੇਲੇਕੋਈ ਗਲਤੀ ਹੋਜਾਿੇਤਾੀਂQuick Access Toolbar ਪਿਚੋਂUndo ਕਮਾੀਂਡ ਤੇਕਪਲੁੱਕ ਕਰਕੇਅਸੀੀਂਉਸ ਗਲਤੀ ਨ ੰ ਠੀਕ ਕਰ ਸਕਿੇਹਾੀਂ। ਅਪਜਹਾ ਕਰਨ ਨਾਲ** ਡਾਕੂਮੈਂਟ ਵਿਚ ਸਾਡੇ ਵੱਲੋਂ ਸਭ ਤੋਂ ਆਖਿਰ ਵਿਚ ਕੀਤਾ ਗਿਆ ਬਦਲਾਵ ਖਤਮ ਹੋ ਜਾਵੇਗਾ। ਸ਼ਾਰਟਕੱਟ ਕੀਅ  $\mathsf{Ctrl}$ +Z ਦੀ ਵਰਤੋਂ ਨਾਲ ਵੀ Undo ਕਮਾਂਡ ਲਾਗ ਕੀਤੀ ਜਾ ਸਕਦੀ ਹੈ।

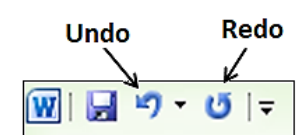

#### **ਿਰ:2 ਪਤੰਨਹਮ ੁੱਖ ਫੌਂਟ ਸਟਾਇਲ ਪਕਹੜ੍ੇਹਨ?**

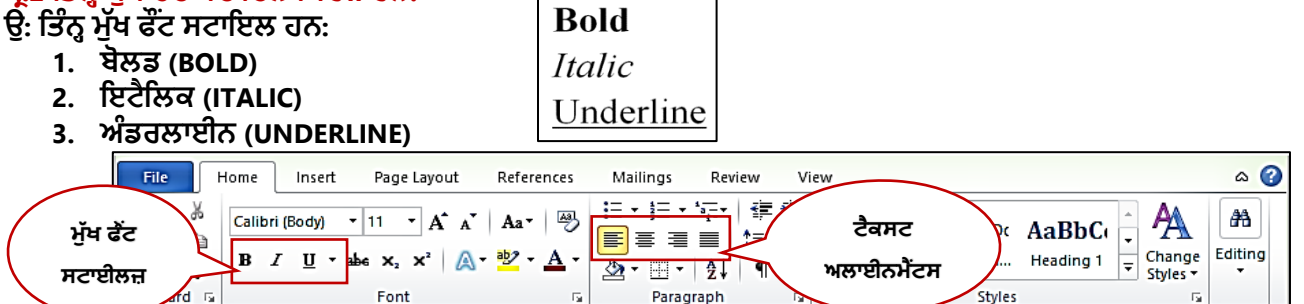

### **ਿਰ:3 ਐਮ.ਐਸ. ਿਰਡ ਪਿਚ ਹੈਡਰ ਅਤੇਫ ਟਰ ਕੀ ਹ ੰਿੇਹਨ?**

ਉਂ: ਹੈਡਰ ਸਾਡੇ ਡਾਕੂਮੈਂਟ ਦਾ ਉਹ ਭਾਗ ਹੁੰਦਾ ਹੈ ਜੋ ਸਾਡੇ ਡਾਕੂਮੈਂਟ ਦੇ ਟੋਪ ਮਾਰਜਨ (Top Margin) ਵਿਚ ਦਿਖਾਈ ਦਿੰਦਾ ਹੈ, ਜਦੋਂ ਕਿ ਫੂਟਰ ਭਾਗ ਪੇਜ਼ ਦੇ ਬਾਟਮ ਮਾਰਜਨ (Bottom Margin) ਵਿਚ ਦਿਖਾਈ ਦਿੰਦਾ ਹੈ। ਹੈਡਰ ਅਤੇ ਫਟਰ ਵਿਚ ਆਮ ਤੋਰ ਤੇ ਪੇਜ਼ ਨੰਬਰ, ਮਿਤੀ, ਲੇਖਕ ਦਾ ਨਾਂ ਆਦਿ ਜਾਣਕਾਰੀ ਸ਼ਾਮਿਲ ਕੀਤੀ ਜਾਂਦੀ ਹੈ। ਹੈਡਰ ਅਤੇ ਫਟਰ ਵਿਚ ਲਿਖਿਆ ਟੈਕਸਟ ਡਾਕਮੈਂਟ ਦੇ ਹਰੇਕ ਪੇਜ਼ ੳਪਰ ਦਿਖਾਈ ਦਿੰਦਾ ਹੈ। ਹੈਡਰ ਅਤੇ ਫਟਰ **ਿਾਖਲ ਕਰਨ ਲਈ ਇਨਸਰਟ (Insert) ਟੈਬ ਿੀ ਿਰਤੋਂਕੀਤੀ ਜਾੀਂਿੀ ਹੈ।**

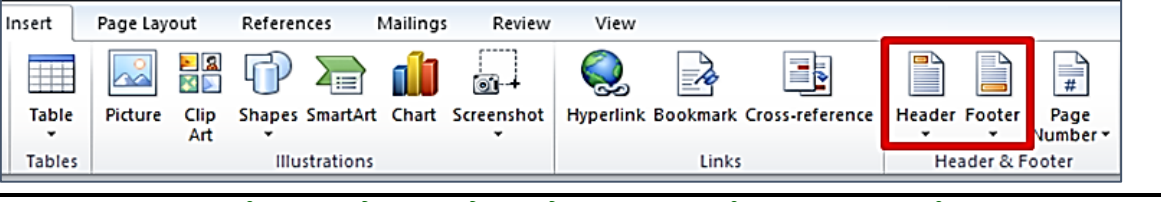

ਤਿਆਰ ਕਰਤਾ: ਵਿਕਾਸ ਕਾਂਸਲ (ਕੰਪਿਊਟਰ ਫੈਕਲਟੀ, ਐਸ.ਯੂ.ਐਸ. ਸ.ਸ.ਸ.ਸ.(ਕੰ), ਸੁਨਾਮ ਉਧਮ ਸਿੰਘ ਵਾਲਾ) ਪੇਜ਼ ਨੰ: 2

**(Please Visit http://cspunjab.nirmancampus.co.in for more computer science contents)**

### **7ਵੀਂ ਜਮਾਤ (ਕੰ ਪਿਊਟਰ ਸਾਇੰ ਸ) – ਸੈਸ਼ਨ: 2023-24**

### **ਿਰ:4 ਐਮ.ਐਸ. ਿਰਡ ਪਿਚ ਕੇਸ ਬਿਲਣ (Change Case) ਿੇਪਕੰਨਹੇਆਿਸ਼ਨ ਹਨ? ਉਨਹਾੀਂਿੇਨਾਮ ਪਲਖੋ।**

**ਉ: ਐਮ.ਐਸ. ਿਰਡ ਪਿਚ ਕੇਸ ਬਿਲਣ ਿੀਆੀਂ5 ਆਿਸ਼ਨਾੀਂਹ ੰਿੀਆੀਂਹਨ, ਪਜਹਨਾੀਂਿੇਨਾੀਂਇਸ ਿਰਕਾਰ ਹਨ:**

- **Sentence case,**
- **Lowercase,**
- **UPPERCASE,**
- **Capitalize Each Word ਅਤੇ**
- **Toggle case**

#### **ਿਰ:5 ਐਮ.ਐਸ. ਿਰਡ ਪਿਚ ਪਕੰਨਹੇਅਲਾਈਨਮੈਂਟ ਹ ੰਿੇਹਨ? ਉਨਹਾੀਂਿੇਨਾਮ ਅਤੇਸ਼ਾਰਟਕੁੱਟ ਕੀਅਜ਼ ਪਲਖੋ। ਉ: ਅਲਾਈਨਮੈਂਟ ਿੈਰਾਗਰਾਫ ਿੇਪਕਨਾਪਰਆੀਂਿੀ ਪਿੁੱਖ ਅਤੇਓਰੀਐੀਂਟੇਸ਼ਨ ਪਨਰਧਾਪਰਤ ਕਰਿੀ ਹੈ। ਿਰਡ ਪਿਚ**

**ਹੇਠਾੀਂਪਲਖੇਅਨ ਸਾਰ 4 ਪਕਸਮਾੀਂ ਿੀ ਅਲਾਈਨਮੈਂਟ ਮੌਜ ਿ ਹ ੰਿੀ ਹੈ:**

- **ਲੈਫਟ (Left) ਅਲਾਈਨਮੈਂਟ - Ctrl+L ਸ਼ਾਰਟਕੁੱਟ ਕੀਅ**
- - **ਸੈਂਟਰ (Center) ਅਲਾਈਨਮੈਂਟ - Ctrl+E ਸ਼ਾਰਟਕੁੱਟ ਕੀਅ**
- **ਰਾਈਟ (Right) ਅਲਾਈਨਮੈਂਟ - Ctrl+R ਸ਼ਾਰਟਕੁੱਟ ਕੀਅ**
	-
	- **ਜਸਟੀਫਾਈਡ (Justified) ਅਲਾਈਨਮੈਂਟ - Ctrl+J ਸ਼ਾਰਟਕੁੱਟ ਕੀਅ**
- 

### **ਿਰ:6 ਐਮ.ਐਸ. ਿਰਡ ਪਿਚ ਿੇਜ਼ ਬਰੇਕ ਪਕਿੇਂਿਾਖਲ ਕਰ ਸਕਿੇਹਾੀਂ?**

ਉ: ਐਮ.ਐਸ. ਵਰਡ ਵਿਚ ਪੇਜ਼ ਬ੍ਰੇਕ ਦੀ ਵਰਤੋਂ ਡਾਕੂਮੈਂਟ ਵਿਚ ਨਵਾਂ ਪੇਜ਼ ਦਾਖਲ ਕਰਨ ਲਈ ਕੀਤੀ ਜਾਂਦੀ ਹੈ। ਐਮ.ਐਸ. ਵਰਡ ਵਿਚ ਪੇਜ਼ ਬ੍ਰੇਕ ਦਾਖਲ ਕਰਨ ਲਈ ਸ਼ਾਰਟਕੱਟ ਕੀਅ Ctrl + Enter ਦੀ ਵਰਤੋਂ ਕੀਤੀ ਜਾ ਸਕਦੀ ਹੈ। Insert ਟੈਬ ਦੀ ਵਰਤੋਂ ਨਾਲ ਵੀ ਪੇਜ਼ ਬ੍ਰੇਕ ਦਾਖਲ ਕੀਤਾ ਜਾ **ਸਕਿਾ ਹੈ।**

### ਪਸ਼ਨ:4 ਵੱਡੇ ਉੱਤਰਾਂ ਵਾਲੇ ਪਸ਼ਨ:

### **ਿਰ:1 ਐਮ.ਐਸ. ਿਰਡ ਪਿਚ Home ਟੈਬ ਿੇClipboard ਗਰ ੁੱਿ ਿੀਆੀਂਆਿਸ਼ਨਾੀਂਸੰਬੰਧੀ ਜਾਣਕਾਰੀ ਪਿਓ।**

**ਉ: ਕਪਲੁੱਿਬੋਡ (Clipboard) ਿਰੁੱਪ ਮਾਈਕਰੋਸਾਫਟ ਆਵਫਸ ਦੇHome ਟੈਬ ਦਾ ਸਭ ਤੋਂ ਪਵਹਲਾ ਿਰੁੱਪ ਹੁੰਦਾ ਹੈ। ਇਸ ਿਰੁੱਪ ਵਿਚ 4 ਆਪਸ਼ਨਾਾਂਹ ੰਿੀਆੀਂਹਨ:** 

- **Paste (ਿੇਸਟ): ਇਸਿੀ ਿਰਤੋਂਕਾਿੀ/ਕੁੱਟ ਕੀਤੇਕੰਟੈਂਟਸ ਨ ੰ ਿੇਸਟ ਕਰਨ ਲਈ ਕੀਤੀ ਜਾੀਂਿੀ ਹੈ।**
- **Copy (ਕਾਿੀ): ਇਸਿੀ ਿਰਤੋਂਪਸਲੈਕਟ ਕੀਤੇਕੰਟੈਂਟਸ ਨ ੰ ਕਾਿੀ ਕਰਨ ਲਈ ਕੀਤੀ ਜਾੀਂਿੀ ਹੈ।**
- **Cut (ਕੁੱਟ): ਇਸਿੀ ਿਰਤੋਂਪਸਲੈਕਟ ਕੀਤੇਕੰਟੈਂਟਸ ਨ ੰ ਮ ਿ/ਕੁੱਟ ਕਰਨ ਲਈ ਕੀਤੀ ਜਾੀਂਿੀ ਹੈ।**
- **Format Painter (ਫਾਰਮੇਟ ਿੇਂਟਰ): ਇਸਿੀ ਿਰਤੋਂਪਸਲੈਕਟ ਕੀਤੇਟੈਕਸਟ ਉਿਰ ਲਾਗ ਕੀਤੀ ਹੋਈ ਫਾਰਮੇਪਟੰਗ ਕਾਿੀ ਕਰਨ ਲਈ ਕੀਤੀ ਜਾੀਂਿੀ ਹੈ।**

### **ਿਰ:2 ਐਮ.ਐਸ. ਿਰਡ ਪਿਚ Home ਟੈਬ ਿੇFont ਗਰ ੁੱਿ ਪਿਚ ਮੋਜ ਿ ਆਿਸ਼ਨਾੀਂਸੰਬੰਧੀ ਜਾਣਕਾਰੀ ਪਿਓ।**

ਉ: Home ਟੈਬ ਦਾ Font ਗਰੁੱਪ ਡਾਕੁਮੈਂਟ ਟੈਕਸਟ ਨੂੰ ਫਾਰਮੇਟ ਕਰਨ ਲਈ ਵਰਤਿਆ ਜਾਂਦਾ ਹੈ। ਫਾਰਮੇਟਿੰਗ ਸਾਡੇ ਡਾਕੁਮੈਂਟ ਦੀ ਦਿੱਖ ਨੂੰ ਬਦਲਣ **ਵਿਚ ਸਾਡੀ ਸਹਾਇਤਾ ਕਰਦੀ ਹੈ। ਇਸ ਗਰ ੁੱਿ ਿੀਆੀਂਮ ੁੱਖ ਆਿਸ਼ਨਾ ਇਸ ਿਰਕਾਰ ਹਨ:**

- **ਫੌਂਟ ਫੇਸ ਅਤੇਫੌਂਟ ਸਾਈਜ਼ (Font Face and Font Size):**
- **ਫੌਂਟ ਸਟਾਈਲ - ਬੋਲਡ, ਇਟੈਪਲਕ, ਅੰਡਰਲਾਈਨ (Font style – Bold, Italic, Underline)**
- **ਫੌਂਟ ਕਲਰ (Font Color)**
- **ਟੈਕਸਟ ਹਾਈਲਾਈਟ ਕਲਰ (Text Highlight color)**
- **ਟੈਕਸਟ ਇਫੈਕਟਸ (Text Effects)**
- **ਚੇਜ਼ ਟੈਕਸਟ ਕੇਸ (Change Text Case)**

### **ਿਰ:3 ਿਰਡ ਆਰਟ ਕੀ ਹੈ? ਿਰਡ ਆਰਟ ਨ ੰ ਡਾਕ ਮੈਂਟ ਪਿਚ ਪਕਿੇਂਿਾਖਲ ਕੀਤਾ ਜਾੀਂਿਾ ਹੈ?**

ਉ: ਡਾਕੂਮੈਂਟ ਵਿਚ ਵਰਡਆਰਟ ਦੀ ਵਰਤੋਂ ਸਪੈਸ਼ਲ ਟੈਕਸਟ-ਇਫੈਕਟ ਦਾਖਲ ਕਰਨ ਲਈ ਕੀਤੀ ਜਾਂਦੀ ਹੈ। ਜਦੋਂ ਅਸੀਂ ਆਪਣੇ ਡਾਕੂਮੈਂਟ ਵਿਚ ਵਰਡਆਰਟ ਦਾਖਲ ਕਰਦੇ ਹਾਂ ਤਾਂ ਇਹ ਇਕ ਆਬਜੈਕਟ (Object) ਬਣ ਜਾਂਦਾ ਹੈ। ਵਰਡ ਆਰਟ ਦੀ ਵਰਤੋਂ ਡਾਕੂਮੈਂਟ ਦੀ ਸਜਾਵਟ ਲਈ ਜਾਂ ਦਰਸ਼ਕਾਂ ਦਾ ਵਿਸ਼ੇਸ਼ ਧਿਆਨ ਖਿੱਚਣ ਲਈ ਕੀਤੀ ਜਾਂਦੀ ਹੈ। Insert ਟੈਬ ਦੇ Text ਗਰੁੱਪ ਵਿਚ WordArt ਆਪਸ਼ਨ ਤੇ ਕਲਿੱਕ ਕਰਕੇ ਅਸੀਂ ਆਪਣੇ **ਡਾਕ ਮੈਂਟ ਪਿਚ ਿਰਡਆਰਟ ਿਾਖਲ ਕਰ ਸਕਿੇਹਾੀਂ।**

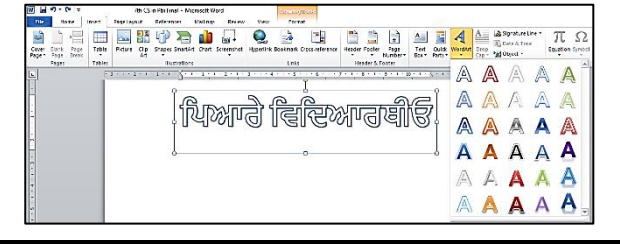

ਤਿਆਰ ਕਰਤਾ: ਵਿਕਾਸ ਕਾਂਸਲ (ਕੰਪਿਊਟਰ ਫੈਕਲਟੀ, ਐਸ.ਯੂ.ਐਸ. ਸ.ਸ.ਸ.ਸ.(ਕੰ), ਸੁਨਾਮ ਉਧਮ ਸਿੰਘ ਵਾਲਾ) ਪਜ਼ ਨੰ: 3

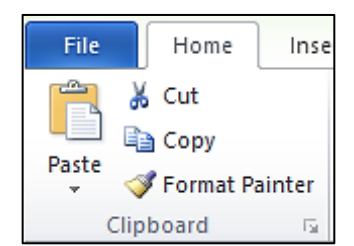

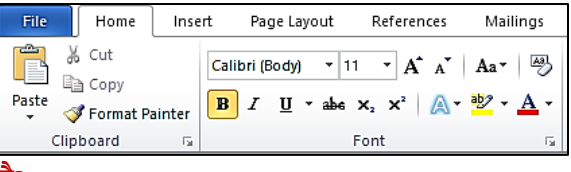

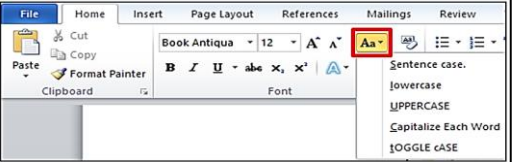

Aligns all selected text to the left margin

Aligns text an equal distance from the left and right margins

Aligns all selected text to the right margin Aligns text equally on both

sides and lines up equally to the right and left margins

**ਟੈਕਸਟ ਅਲਾਈਨਮੈਂਟਸ ਿੀਆੀਂ ਉਿਾਹਰਣਾੀਂ**

**(Please Visit http://cspunjab.nirmancampus.co.in for more computer science contents)**